# **Кратко ръководство на потребителя за скенер IRIScan Express 4**

# **I. Представяне на продукта:**

Моля, прочетете това ръководство, преди да използвате този скенер и неговия софтуер. Цялата информация подлежи на промяна без предизвестие.

Софтуерът, доставен с този скенер, е: Скенерът IRIScan™ Express 4 е в комплект с различни софтуерни пакети.

# **Windows®:**

- Readiris™ Pro
- Cardiris™
- Button Manager

# **macOS®:**

- Readiris™ Pro
- Инструмент за заснемане на екран

За подробна информация относно пълния набор от функции на Readiris™, Cardiris™ и Button Manager вижте съответната документация на [http://www.irislink.com.](http://www.irislink.com/)

# **II. Предпазни мерки и предупреждения за скенера:**

- Пазете скенера от пряка слънчева светлина. Директното излагане на слънце или прекомерната топлина може да причинят повреда на уреда.
- Не инсталирайте скенера на влажно или прашно място.
- Уверете се, че използвате подходящ източник на променлив ток.
- Поставете скенера стабилно върху равна, стабилна повърхност. Наклонени или неравни повърхности могат да причинят механични проблеми или проблеми с подаването на хартия.
- Запазете кутията на скенера и опаковъчните материали в случай, че ви се наложи да транспортирате скенера.

## **Следвайте тези инструкции за безопасност, когато настройвате и използвате скенера:**

- Прочетете всички тези инструкции и следвайте всички предупреждения и инструкции, дадени в този документ.
- Поставете скенера достатъчно близо до компютъра, за да може интерфейсният кабел да го достига лесно.
- Никога не пипайте скенера с влажни или мокри ръце или в движение.
- Когато свързвате този продукт към компютър или друго устройство с кабел, внимавайте за правилната ориентация на конекторите. Всеки конектор има само една правилна ориентация. Поставянето на конектор в неправилна ориентация може да повреди и двете устройства, свързани с кабела.
- Освен поставянето на mini SD карта или нови батерии в предвидените за целта отвори и изрично посочени на скенера, не поставяйте предмети в никакви отвори, тъй като те могат да докоснат точки с опасно напрежение или да дадат на късо и да доведат до риск от токов удар.
- Поставете продукта върху равна, стабилна повърхност, достатъчно голяма, за да държи безопасно продукта и да има достатъчно пространство за самото сканиране.
- Никога не разглобявайте скенера.
- Ако продуктът прегрее или произвежда дим или необичайна миризма, обезцвети се или се деформира по необичаен начин, незабавно изключете скенера, извадете батериите (ако има такива) и изключете кабелите. Спрете да използвате скенера и се свържете с вашия търговец или с поддръжката на клиенти на IRIS, за да получите инструкции относно процедурата, която да следвате.
- Внимавайте да не изпуснете скенера или да го изложите на физически удари.
- Не поставяйте и не съхранявайте скенера на открито, в кола, близо до източници на топлина, на места, които са прашни, влажни или изложени на вибрации, кондензация, високи

температури, слънчева светлина, силна светлина или бързи промени в температурата или влажността.

• Никога не се опитвайте сами да разглобявате, модифицирате или ремонтирате скенера или някой от неговите компоненти.

#### **III. Преглед на продукта:**

**1. Слот за подаване:**

Поставете документа в слота за подаване, с отпечатаната страна НАГОРЕ и подравнен с левия ръб, за да започнете сканирането.

- **2. Водач за хартия:** Настройте за сканиране на документи с различен размер.
- **3. Бутон за сканиране:** Натиснете, за да сканирате (само на компютър с Windows).

#### **1. Micro USB порт:**

Свържете се към компютър чрез micro USB кабел.

#### **IV. Употреба:**

IRIScan™ Express 4 може да се използва по няколко начина:

- С Button Manager (само за Windows) за сканиране на документи директно към Readiris за разпознаване на текст, сканиране към други приложения по ваш избор, към множество дестинации в облак и т.н.
- От Readiris™ или Cardiris™.
- От Инструмента за заснемане на екран

#### **Важно:**

- Поставяйте само по една страница наведнъж и поставяйте следващата само когато предишната е готова. В противен случай скенерът може да не работи правилно.
- Детекторът за хартия е доста чувствителен. Моля, не бутайте документа си в слота за подаване или горната част на изображението ще бъде отрязана. Просто пуснете документа, когато започне да бъде подаван в слота.
- 1. Поставете вашия документ С ЛИЦЕТО НАГОРЕ в подаващото устройство и го подравнете към левия ръб на подаващото устройство. След това регулирайте водача за хартия към дясната страна на документа.

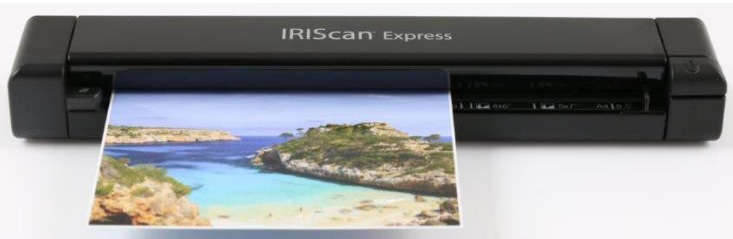

- 2. Внимателно натиснете документа в слота за подаване.
- 3. **В Windows:** натиснете веднъж бутона на сканиране, за да започнете сканирането.
- 4. **В macOS:** щракнете върху **Сканиране** от Readiris™ или инструмента за заснемане.

Това кратко ръководство описва само най-базовите действия при работа със скенера. Налична е по-подробна информация и документация в секцията за техническа поддръжка на [www.irislink.com.](http://www.irislink.com/)

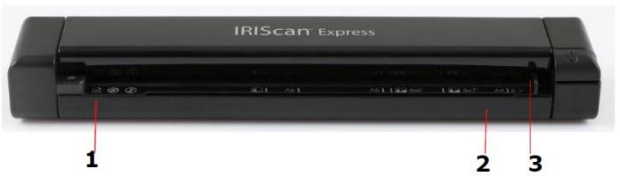

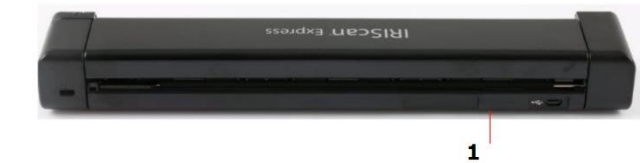

## **V. Поддръжка и почистване:**

## **Калибриране:**

Калибрирайте само ако сканираното изображение изглежда размито, цветът изглежда необичаен (напр. по-тъмен от нормалното), след повече от 8000 сканирания или ако скенерът е бил съхраняван без използване за дълго време. Процесът на калибриране нулира сензора за контакт,

за да възобнови прецизността на цвета и остротата.

- 1. Свържете скенера към вашия компютър.
- 2. Стартирайте инструмента за заснемане.

# **В Windows:**

- Щракнете върху Старт > Всички програми > IRIScan Express 4 скенер > Инструмент за заснемане на екран
- Изберете вашия тип драйвер и модел на скенера и щракнете върху OK. **В Mac OS:**
- Шракнете върху Finder > Приложения > Инструмент за заснемане на екран
- 3. Ще се покаже диалоговият прозорец на инструмента за заснемане.
- 4. Щракнете върху бутона "Настройка", за да отворите диалоговия прозорец **Свойства на скенера**.
- 5. **В Windows:** щракнете върху раздела "Настройки" и след това щракнете върху бутона "Калибриране".
- 6. **В Mac OS:** щракнете върху раздела "Подобрение" и след това щракнете върху бутона "Калибриране".
- 7. Появява се диалоговият прозорец "Вмъкване на лист за калибриране".
- 8. Хванете ръбовете на калибровъчния лист (включен) и го поставете с текста нагоре и бялата област, която се подава първа в подаващото устройство (Както е показано на изображението отдясно).
- 9. Щракнете върху "ОК" в диалоговия прозорец "Вмъкване на лист за калибриране", за да започнете да калибрирате скенера.

#### **Предупреждение**: Ако калибрирането е неуспешно,

червеният светодиод ще мига и на екрана ще се покаже съобщение за грешка. Изключете и свържете отново скенера и след това повторете калибрирането.

## **Почистване:**

За да поддържате оптимално качество на сканиране и да предотвратите натрупването на прах, се препоръчва да почиствате скенера (външния корпус и подаващите ролки) приблизително на всеки 200 сканирания или ако върху сканираното изображение се появят вертикални линии или ивици.

• Използвайте само препоръчаните и предоставените инструменти за почистване на скенера.

**Предупреждение**: Не използвайте никакви разтворители или корозивни течности (напр. алкохол, керосин и др.) за почистване на която и да е част от скенера, в противен случай пластмасовият материал може да се повреди трайно.

1. Отворете капака, като държите единия си палец върху подаващото устройство и другия си палец върху капака. Внимателно и силно натиснете палеца си в подаващото устройство и след това повдигнете капака. Това ще накара горната част на скенера да се освободи от долната част на скенера.

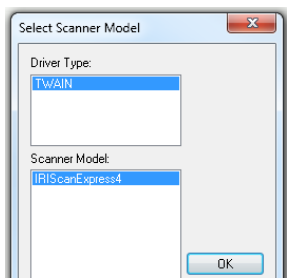

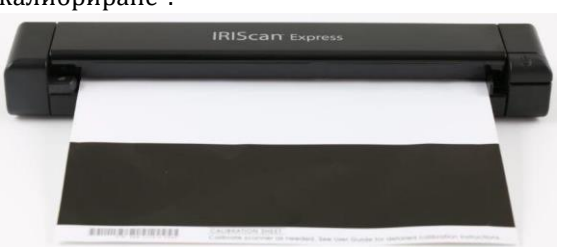

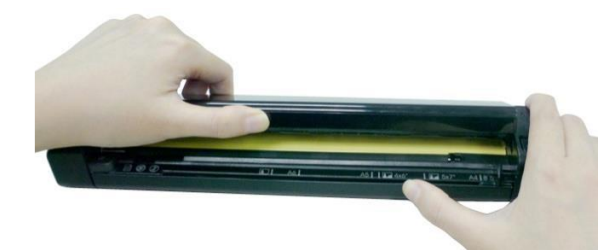

2. Внимателно избършете стъклото и подаващите ролки на скенера и CIS капака с почистващата кърпа (включена).

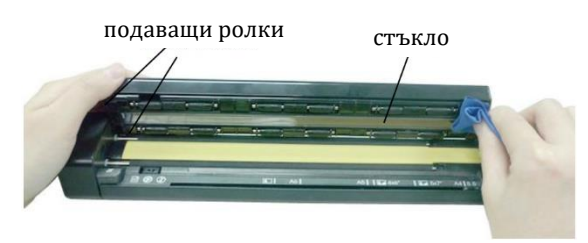

## **VI. Регулаторна информация:**

#### **© 2019 I.R.I.S SA. Всички права са запазени.**

Софтуерът, описан в този документ, е предоставен съгласно лицензионно споразумение за неразкриване на информация. Софтуерът може да се използва или копира само в съответствие с условията на тези споразумения. Никаква част от тази публикация не може да бъде възпроизвеждана под каквато и да е форма или по какъвто и да е начин без предварителното писмено разрешение на I.R.I.S. SA.

Материалът, сканиран от този продукт, може да бъде защитен от правителствени закони и други разпоредби, като например закони за авторското право. Единствено клиентът е отговорен за спазването на всички такива закони и разпоредби.

## **Версия на документацията 19-1.0**

Спецификациите на този софтуер и съдържанието на това ръководство за потребителя подлежат на промяна без предупреждение. Всички модификации, корекции на грешки или актуализации на функции, направени в действителния софтуер, може да не са актуализирани своевременно в това ръководство за потребителя. Можете да се обърнете към самия софтуер за по-точни подробности. Всякакви печатни грешки, грешка в превода или несъответствие със съществуващия софтуер ще бъдат актуализирани своевременно.

Тази документация използва измислени имена като примери; препратките към действителни лица, компании или организации са абсолютно случайни.

#### **Търговски марки:**

IRIScan™ Express е търговска марка на Image Recognition Integrated Systems S.A. Microsoft® е регистрирана в САЩ търговска марка на Microsoft Corporation. Windows®, Windows 7, Windows 8 и Windows 10 са регистрирани търговски марки или търговски марки на Microsoft Corporation в Съединените щати и/или други страни. Microsoft и Windows са регистрирани търговски марки на Microsoft Corporation. Energy Star® е регистрирана търговска марка на правителството на САЩ. Други имена и продукти, споменати в този документ, може да са търговски марки или регистрирани търговски марки на съответните компании.

#### **Гаранция:**

I.R.I.S. не дава никаква гаранция по отношение на този материал, включително, но не само, подразбиращите се гаранции за годност за определена цел.

I.R.I.S. не носи отговорност за грешки, съдържащи се тук, или за случайни или последващи щети във връзка с предоставянето, изпълнението или използването на този материал.

## **Регулаторна информация за Европейския съюз:**

Продуктите, носещи маркировка CE, отговарят на следните директиви на ЕС:

- Директива за ниско напрежение 2014/35/EC
- EMC Директива 2014/30/EC
- Ограничение на употребата на определени опасни вещества (RoHS) Директива 2011/65/ЕС
- RED (Директива за радиооборудване) (2014/53/EC)

CE съответствието на този продукт е валидно, ако се захранва с правилния променливотоков адаптер с маркировка CE, предоставен от I.R.I.S. s.a.

Този продукт отговаря на ограниченията за клас B на EN55022, EN55024, изискванията за безопасност на EN 60950 и изискванията на ROHS на EN50581.

\*Този продукт е сертифициран като LED продукт Клас 1.

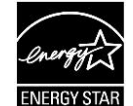

## **Изхвърляне на отпадъчно оборудване от потребители в частни домакинства в Европейския съюз:**

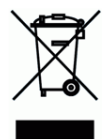

Този символ върху продукта или върху неговата опаковка показва, че продуктът не може да се изхвърля заедно с останалите битови отпадъци. Вместо това трябва да се изпрати в подходящи съоръжения за възстановяване и рециклиране в опит да се защити човешкото здраве и околната среда. За повече информация относно това къде можете да оставите вашето отпадъчно оборудване за рециклиране, моля, свържете се с местната градска служба, службата за изхвърляне на битови отпадъци или магазина, от който сте закупили продукта.

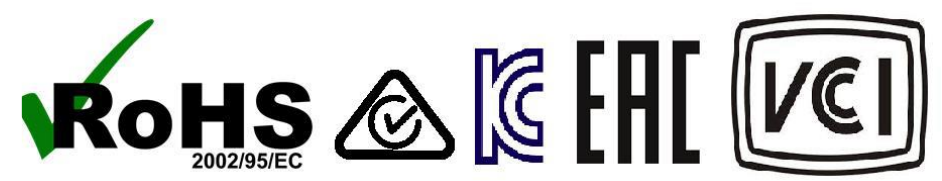